Crésus Comptabilité

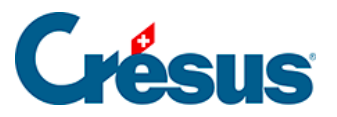

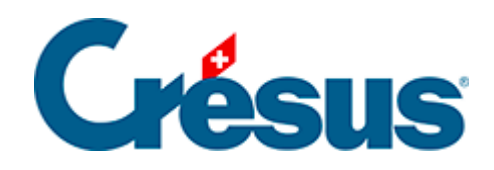

## **Crésus Comptabilité**

## [9.3.2 - Filtrer les écritures](#page-2-0)

<span id="page-2-0"></span>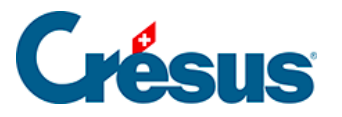

## **9.3.2 - Filtrer les écritures**

Vous pouvez décider quelles écritures doivent être affichées :

Cliquez sur la liste sous Montre pour afficher des options d'affichage :

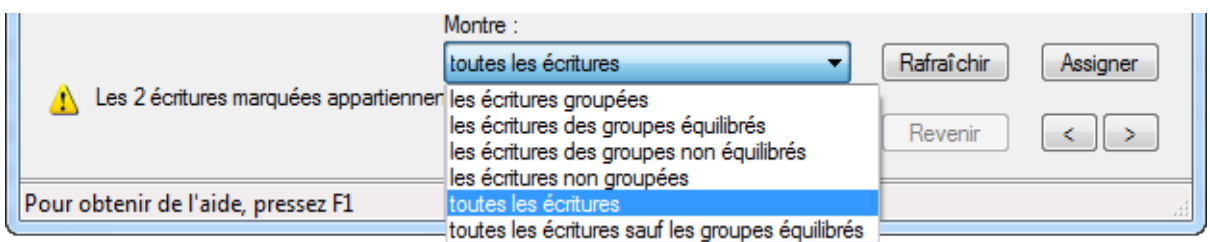

- Les écritures groupées : seules les écritures avec un code dans la colonne groupe sont affichées.
- Les écritures des groupes équilibrés : seules les écritures appartenant à un groupe dont la balance est nulle sont affichées.
- Les écritures des groupes non équilibrés : seules les écritures appartenant à un groupe dont la balance est différente de zéro sont affichées.
- Les écritures non groupées : Crésus ne montre que les écritures qui n'appartiennent à aucun groupe.
- Toutes les écritures : toutes les écritures sont affichées, qu'elles appartiennent ou non à un groupe.
- Toutes les écritures sauf les groupes équilibrés : l'extrait présente toutes les écritures, groupées ou non, sauf les écritures qui font partie d'un groupe équilibré.